## **СОЗДАНИЕ ЕДИНОЙ СИСТЕМЫ ДОСТУПА К ОБРАЗОВАТЕЛЬНЫМ РЕСУРСАМ РЕГИОНОВ С ПРИМЕНЕНИЕМ ТЕХНОЛОГИЙ УДАЛЕННОГО ДОСТУПА**

## **С.В. Колегова, А.В. Трухин, Р.Е. Воловодов, А.Н. Тереньев**

В статье рассматриваются способы реализации *объединения* отдельных модулей программного обеспечения (ПО) в единую систему доступа к образовательным ресурсам регионов с учетом общей аутентификации пользователей и *размещения* отдельных каталогов на сервере с ftp-доступом.

The article examines the ways of integration of separate programming modules in uniform system of access to educational resources of regions in view of the general authentication of users and placing of catalogues on a server with ftp-access.

Важным условием создания системы открытого образования является построение единого образовательного информационного пространства, предполагающего интеграцию образовательных учреждений на административном, учебно-методическом, технологическом уровне. Построение единого образовательного информационного пространства создает условия для распространения образовательных ресурсов, реализации образовательных программ различных уровней, позволяет активизировать научно-педагогическую деятельность, распространение передовых инновационных методик в регионе и в России в целом.

Анализ ситуации с электронными образовательными ресурсами (ЭОР) в системе образования Сибирского федерального округа показывает, что в образовательных учреждениях накоплен значительный опыт по созданию ЭОР, по разработке информативных и образовательных сайтов, по внедрению информационных технологий в учебный процесс.

Однако эта деятельность носит разрозненный и фрагментарный характер и требует организации систематической работы по сбору, классификации и размещению в едином информационном пространстве информационных, учебно-методических и дополнительных материалов – необходимость создания специализированных тематических и региональных порталов, открывающих перед населением ресурсы и потенциал российских образовательных учреждений, направленных на объединение российского образовательного сообщества, обеспечение оперативного доступа к образовательной информации, повышение уровня образования населения и оказание практической помощи участникам образовательного процесса с применением новых образовательных технологий. Порталы должны не только концентрировать электронные ресурсы в различных предметных областях и на различных уровнях образования, но также содержать систему информационного и административного сопровождения образовательной деятельности в системе открытого образования.

Для решения поставленной проблемы создан портал Окружного ресурсного центра Сибирского федерального округа, включающий несколько функциональных подсистем: размещения описания образовательных ресурсов с применением технологий удаленного доступа; заполнения баз данных портала с применением технологий удаленного доступа; информационно-справочной подсистемы портала; подсистемы методической поддержки деятельности учителей школ и преподавателей вузов округа, а также прикладное программное обеспечение для функционально-ориентированных модулей: информационносправочной системы для абитуриентов; программного обеспечения для удаленного тестирования; программного обеспечения для управления запросами образовательных учреждений на спутниковое вещание.

Для разработки программного обеспечения были выбраны Web-сервер Apache и СУБД MySQL, характеризующейся большой скоростью, устойчивостью и легкостью в использовании, а также являющейся идеальным решением для разработки малых и средних приложений. Взаимодействие между Web-сервером Apache и СУБД MySQL осуществляется с помощью скриптов на языке РНР. Такой вариант был выбран с целью предоставления webразработчикам возможности быстрого создания динамически генерируемых страниц.

Так как разработка программного обеспечения функциональных подсистем (модулей) была поручена пяти вузам Сибирского федерального округа, встала задача: найти оптимальный способ объединения всех модули в единое целое с учетом общей аутентификации пользователей подсистем.

 Для *объединения модулей* в единую систему была предложена технология отображения страницы внутри страницы – html-конструкцию iframe. Такой подход позволил разместить разработанные модули внутри любого портала с сохранением его дизайна без необходимости модификации модулей. При этом обеспечивается практически полная независимость модулей от способа реализации самого портала.

С целью максимально рационального использования рабочего пространства браузера при работе с порталами был разработан специальный способ вставки модулей на страницу портала. Использование специального кода разработанного на JavaScript позволило устанавливать размер окна, в котором отображается содержимое модуля, равным по высоте размеру текущей страницы. Программный код встроен в страницы каждого модуля и вызываться по событиям onLoad и onMouseMove документа.

Каждый разработчик модуля получил в свое распоряжение отдельный каталог на сервере с ftp-доступом и отдельную базу данных.

Подключение модулей производится посредством файла modules.php, размещаемого в корневом каталоге портала. Этот файл представляет собой страницу со списком модулей и окном iframe для подключения модуля. Обращение к странице производится следующим образом: modules.php?m=X&f=Y, где X - номер модуля из выше преведенного списка, Y - имя файла внутри модуля (без расширения, предполагается .php), а далее - любые параметры, необходимые модулю. Файл modules.php делает перенаправление на указанный файл (передавая все параметры) или на файл /moduleX/start.php, который определен в каталоге каждого модуля и выполняет инициализацию или дальнейшее перенаправление (Листинг 1).

function sz $()$  {

if (document.body.scrollHeight)

a=document.body.scrollHeight;

else

a=parent.document.getElementById("fr").contentDocument.body.offsetHeight; parent.document.getElementById("fr").style.height=parseInt(a)+20+"px";

 $\}$ 

Пример файла modules.php:

1.  $\leq$ ?

- 2. include "modules/rights.php";
- 3. include " top.php";
- 4. \$module=\$ GET["m"];
- 5. // Параметры, определяем модуль
- 6.  $\text{Sparams} = \text{substr}(\text{Spath}, \text{strong})$
- 7. \$params=str replace("m=\$module","",\$params);
- 8. if  $(\text{Sparams}[0] == "&"\)$
- 9. \$params=substr(\$params,1);
- 10. if  $((\text{Smodule}\leq 1)||(\text{ifile exists("module}\text{Smodule"))})$
- 11.  $%$ module="s";
- $12.$ }
- 13. // Меню
- 14. if ((\$login id==0)||((\$f=="logout")&&(\$module=="s")))
- 15. \$loginstr="in&mod=\$module\">Вход";
- 16. else
- 17. \$loginstr="out&mod=\$module\">Выход";
- 18. echo "<table width= $100\%$ ><tr>";
- 19. \$modules=array("Образовательные pecypcы <small>(TГУ)</small>","Г paфик вещания <small>(TГУ)</small>","Абитуриент&nbsp;<small>(O мГУ)</small>","Мониторинг&nbsp;<small>(HГТУ)</small>","Методическая&nbsp ; поддержка <small>(AГУ)</small>", "Информационная&nbsp; система&nbsp; <small>(КемГУ)</small>","Тестирование&nbsp;<small>(HГТУ)</small>");
- 20. echo "<td>":
- 21. for  $(Si=0:Si<$ count(Smodules): $Si++$ ) {
- 22. if  $(\frac{$i>0}{})$
- 23. echo " | ";
- 24. if  $(\text{Smodule} == \text{Si} + 1)$
- 25. echo "<a href=\"modules.php?m=".(\$i+1)."\"><b>".\$modules[\$i]."</b></a>";
- $26.$  else
- 27. echo "<a href=\"modules.php?m=".(\$i+1)."\">".\$modules[\$i]."</a>";
- $28.$ }
- $29.$  echo  $"$  </td > <td align=right style= $\lvert$ "padding-left:50px; $\lvert$ "><a href=\"modules.php?f=log\$loginstr</a>";
- 30. echo "</tr></table><br/>>br />":
- $31.$   $f = S$   $GET['f']$ :
- 32. // Если login или logout, открываем не во frame, а делаем include
- 33. if ((\$module=="s")&&((\$f=="login")||(\$f=="logout"))) {
- 34. include "modules/\$f.php";
- 35. } else {
- 36. // Если файл есть, отправляем на него, иначе инициализация
- 37. if (file exists("module\$module/".\$ GET["f"].".php")) {
- 38. \$filename=\$f.".php";
- 39. } else {
- 40. \$filename="start.php";
- $41.$
- $42.$  echo "<iframe"  $id=\sqrt{r}$  $name="ff\\$ style=\"width:100%;height:95%;margin:0px;padding:0px;border:none;\" src=\"module\$module/\$filename?\$params\" frameborder=\"0\" scrolling= $\text{`auto}\text{`}^{\prime}\text{`}^{\prime}\text{`}^{\prime}\text{`}^{\prime}\text{`}^{\prime}$

 $43.$ }

44. include " bot.php" 45.  $?>$ 

Листинг 1. Код JavaScript для вставки модулей в страницу портала

Такое решение позволило преодолеть недостаток, неизбежно возникающий при использовании конструкции iframe, выраженный в невозможности сделать ссылку на текущую страницу, отображаемую в окне.

Далеко не тривиальной задачей оказалась задача по разработке единой системы авторизации, где смысл заключался в том, чтобы объединить в общей таблице регистрации всех пользователей подсистем и в последующей корректной настройке самой системы.

Изначально договорились, что для нормального функционирования единой системы доступа, каждый вуз - участник проекта, ответственный за разработку своей подсистемы должен определить роли будущих пользователей. Количество и название ролей определяется согласно тематике разрабатываемого модуля. В каждом модуле роли могут быть различными, например, для модуля «Образовательные ресурсы» определены следующие роли: администратор, менеджер и редактор. Для модуля «Тестирование»: администратор, менеджер, преподаватель, студент. После того, как будут определены все имена ролей, они будут внесены в общую таблицу авторизации администратором системы.

Во-вторых, должен быть определен список всех менеджеров модулей с указанием их адресов электронной почты. Менеджер модуля имеет права на изменения профиля пользователя и права на подтверждение регистрации, но не имеет право блокировать, разблокировать и удалять учетную запись. Это привилегия администратора, не имеющего никаких ограничений на работу с правами пользователя. После выполнения всех работ по настройке системы авторизации, пользователи могут приступать к регистрации.

Неавторизированные пользователи должны выслать свою заявку на регистрацию, воспользовавшись ссылкой «Зарегистрироваться» на странице авторизации. В предложенной форме регистрации пользователю необходимо заполнить следующие поля: ФИО, адрес электронной почты, а также выбрать название модуля(ей).

Если пользователь определил для себя, скажем так, «ответственную» роль «преподавателя» или «редактора», то после заполнения формы регистрации, ему будет предложен готовый шаблон письма для отправки почтового сообщения менеджеру модуля. Причем, договорились, что роль «студента» или ей подобная, не будет требовать специального подтверждения от менеджера, права таким пользователям будет выданы

автоматически. Адресов для рассылки может быть предложено несколько, в зависимости от количества выбранных модулей.

Для удобства работы менеджера в письме также автоматически генерируется ссылка на форму подтверждения регистрации. Если в момент прочтения письма менеджер не был авторизован на сайте, система предложит ему ввести «логин» и «пароль». Добиться того же результата можно другим способом: зайти на сайт и просмотреть весь список заявок на подтверждение регистрации. Менеджер имеет право, по каким либо причинам, подтвердить или отклонить регистрацию. Если заявка рассматривается менеджером положительно, то на указанный пользователем адрес электронной почты автоматически генерируется ответное письмо с указанием «логина» и «пароля» и о выдаче прав на запрашиваемый модуль. Ответных писем от разных менеджеров может быть несколько, в зависимости от количества заявленных модулей. Минимальное и максимальное количество времени на обработку этой операции, в зависимости от различных сетевых ситуаций, колеблется от одной минуты по пяти суток.

На рис.1 представлена схема управления аутентификацией пользователя. В системе предусмотрены механизмы для разграничения прав пользователей на выполнение различных действий: создание, редактирование ресурсов, редактирование классификаторов, управление учетными записями, просмотр статистических отчетов.

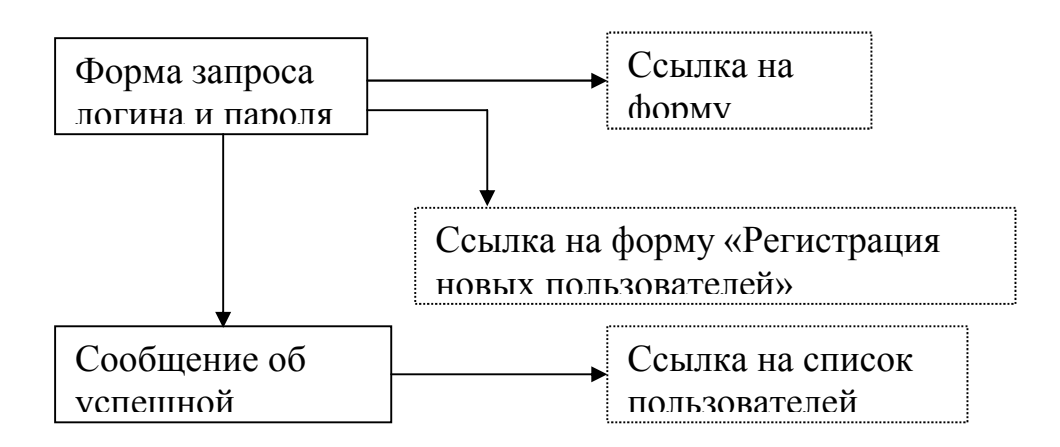

## Рис.1. Функциональная схема управления аутентификацией пользователя

Для регистрации новых пользователей в системе разработана форма: «Регистрация новых пользователей». При условии, что пользователь уже зарегистрирован, система запрашивает его логин и пароль. После нажатия кнопки 'Вход', система проверяет правильность введенных данных. Если информация введена правильно, система дает

возможность перейти на стартовую страницу сайта с приглашением выбрать модуль для работы или сообщает об ошибке.

Для всех модулей Сибирского федерального округа разработана единая система управления пользователями. Функциональная схема управления пользователями представлена на рис. 2.

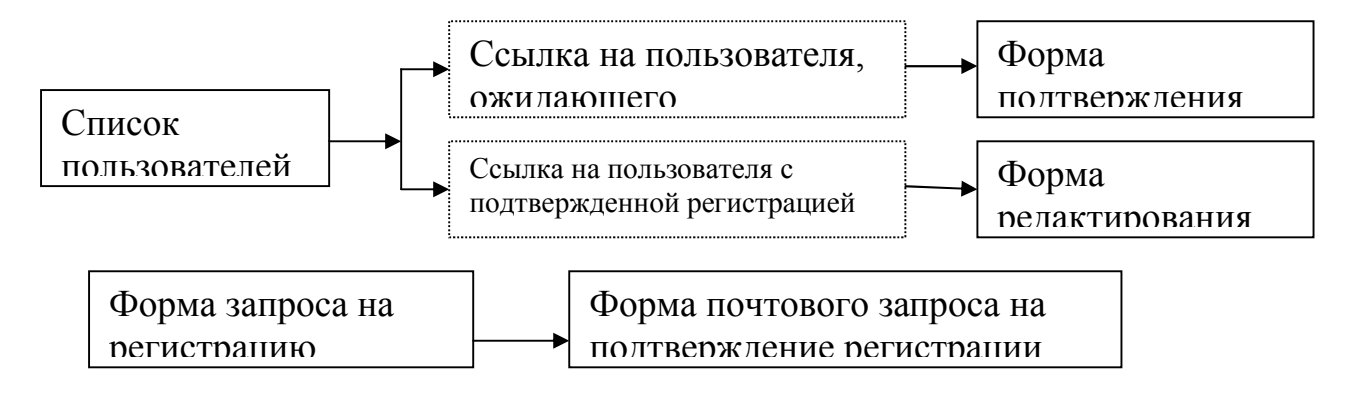

Рис. 2. Функциональная схема управления пользователями

Прикладное программное обеспечение инсталлировано на портале загрузочной станции Томского межрегионального центра спутникового доступа (http://sibrc.tsu.ru/) и в дальнейшем будет размещено на серверах вузов-исполнителей работ 6 регионах Сибирского федерального округа.

Таким образом, создание единой системы доступа к образовательным ресурсам регионов на портале ОРЦ СФО является основой построения единого межрегионального образовательного информационного пространства.

## **Литература:**

1. Аргерих Л., Чой В., Коггсхол Д., Эгервари К., Сколло К. Профессиональное PHP программирование. 2-е издание, Символ-Плюс, 2003

2. Котеров Д. PHP 5, BHV, 2004

3. Томсон Л., Веллинг Л., Разработка Web-приложений с помощью PHP и MySQL, Вильямс, 2003

4. Боуэн Р., Лиска А. Apache. Настольная книга администратора, ДиаСофт ЮП, 2002

5. Ли Д., Уэр Б. Использование Linux, Apache, MySQL и PHP для разработки Webприложений, Вильямс, 2004

**Источник публикации:** Открытое и дистанционное образование. Томск, 2006. №1 (21).  $C. 45-50.$